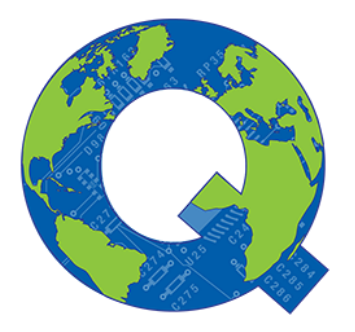

## Handleiding voor gebruik 2-Factor Authentication (2FA)

Q-global gebruikershandleiding

Mei 2018

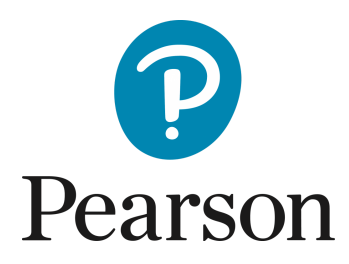

2-factor authentication (2FA) is een aanvulling op uw gebruikersnaam en wachtwoord om de beveiliging van uw account(s) op Q-interactive en/of Q-global verder te verhogen. Wanneer u zich aanmeldt via 2FA, voert u zoals gebruikelijk uw gebruikersnaam en wachtwoord in, maar daarnaast ook een eenmalige code die alleen voor u beschikbaar is. Hiermee zijn de gegevens in uw account extra beveiligd.

Pearson heeft 2-Factor Authentication ingevoerd op Q-interactive en Q-global om te voldoen aan de vereisten van de nieuwe privacywetgeving GDPR (Algemene Verordening Gegevensbescherming).

De eerste keer dat u zich aanmeldt bij Q-Global nadat 2FA actief is in Nederland, ziet u een venster waarin u 2FA kunt instellen. Klik op Wat is Twee-Factor Verificatie? als u meer wilt lezen over 2FA.

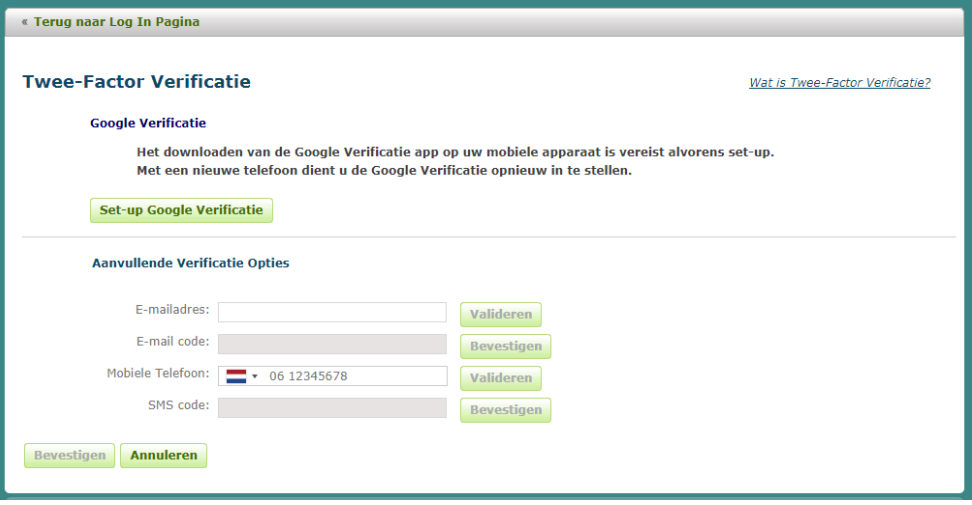

U kunt niet verder voordat u ten minste één verificatiemethode hebt ingesteld. Hieronder vindt u de beschikbaar methodes voor Q-global.

U kunt drie verschillende methodes voor 2FA opgeven: Google Authenticator, sms of e-mail. De eerste is een app die gratis te downloaden is op de meeste smartphones. De app genereert tijdelijke codes die kunnen worden gebruikt om aanmelding bij verschillende websites en applicaties te verifiëren. Google Authenticator is gemakkelijk te gebruiken en werkt zonder internet- en netwerkverbinding. De app genereert om de 30 seconden een nieuwe code en is daarom een zeer veilige methode voor 2-Factor Authentication.

Als u Google Authenticator wilt inschakelen, moet u eerst de app downloaden. Zoek naar Google Authenticator in de App Store, Google Play, BlackBerry World of Microsoft Store, afhankelijk van of u een iPhone, Android, BlackBerry of Windows Phone heeft. Zodra Google Authenticator op uw telefoon is geïnstalleerd, opent u de app en klikt u op het plusteken. Selecteer "Streepjescode scannen" en accepteer dat de app toegang heeft tot de camera van de telefoon.

Klik vervolgens op Set up Google Verificatie.

U ziet een QR-code op het computerscherm die kan worden gescand met uw mobiele telefoon.

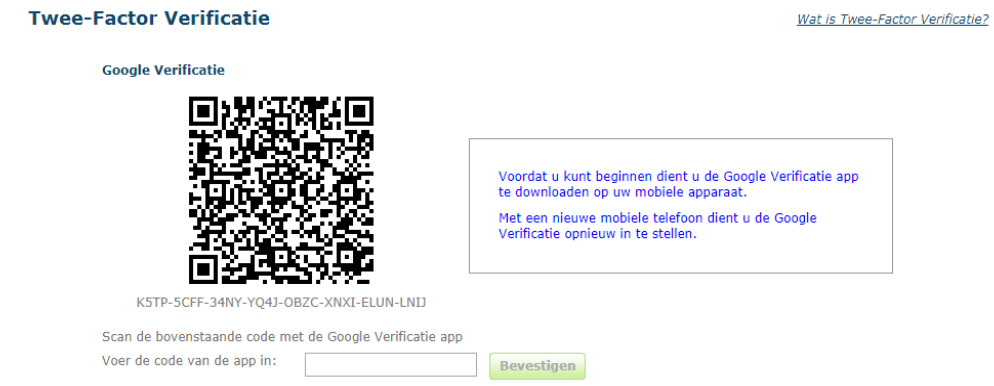

Copyright © 2018 NCS Pearson, Inc. or its affiliate(s). All rights reserved. Pearson and Q-global are trademarks in the U.S. and/or other countries, of Pearson Education, Inc., or its affiliates.

Pak de telefoon op en richt de camera op de QR-code zodat de QR-code in het vak op de telefoon verschijnt. Een zescijferig nummer wordt weergegeven op de telefoon:

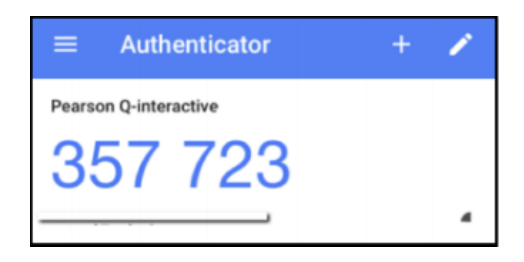

Voer de zescijferige code in (er hoeft geen spatie te worden opgegeven) in het veld en klik vervolgens op Bevestigen . Een groen vinkje verschijnt om te bevestigen dat de code is geverifieerd. Klik vervolgens nogmaals op Bevestigen om deze 2FA-methode definitief te maken.

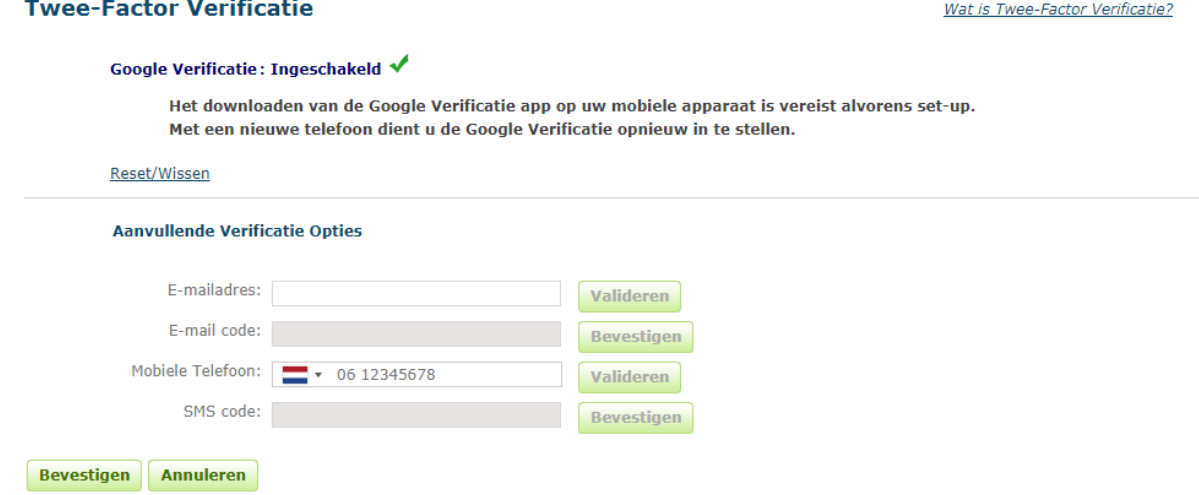

U kunt nu op de linkerbovenhoek klikken om naar de Q-globaal overzichtspagina te gaan.

Google Authenticator is nu ingeschakeld in uw account en u moet een zescijferig nummer invoeren vanuit de app wanneer u zich aanmeldt bij Q-global. 2FA is 12 uur geldig op dezelfde computer.

2FA via sms of e-mail wordt op dezelfde manier geconfigureerd.

**Aanvullende Verificatie Opties** 

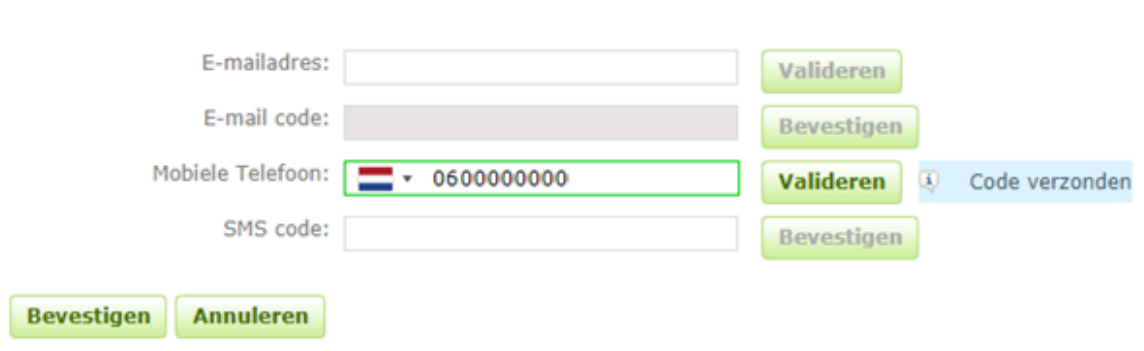

Copyright © 2018 NCS Pearson, Inc. or its affiliate(s). All rights reserved. Pearson and Q-global are trademarks in the U.S. and/or other countries, of Pearson Education, Inc., or its affiliates.

Voer het e-mailadres of mobiele telefoonnummer in en klik op Valideren . Er wordt een eenmalige code naar uw e-mailadres of telefoon gestuurd, afhankelijk van de methode die u hebt geselecteerd. Voer de code in het daarvoor bestemde vak in en klik op Bevestigen. Een groen vinkje bevestigt dat het configuratieproces is voltooid. Vergeet niet om onderaan links nogmaals op Bevestigen te klikken om de instellingen op te slaan.

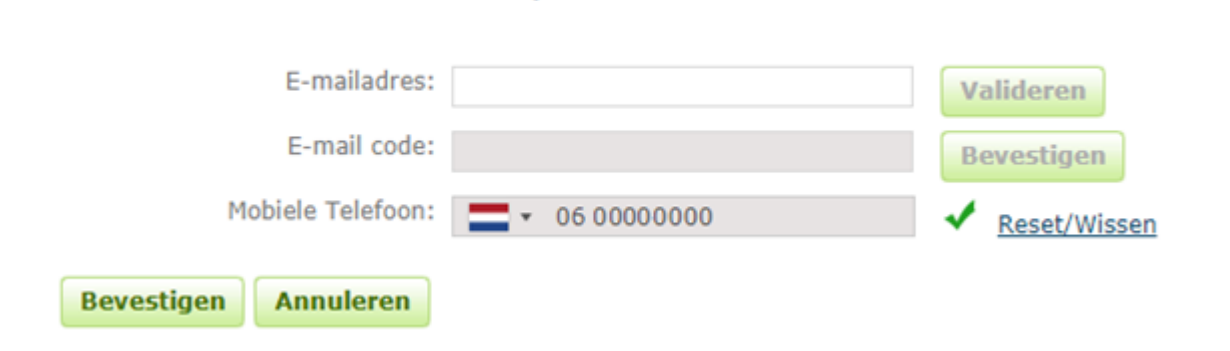

**Aanvullende Verificatie Opties** 

De volgende keer dat u zich aanmeldt, wordt u gevraagd om een 2FA-methode te kiezen. Als u meer dan één verificatiemethode hebt gekozen dan kunt u hiertussen kiezen.

Aanmelden bij Q-global. Voer uw gebruikersnaam en wachtwoord in zoals gebruikelijk. Selecteer vervolgens de verificatiemethode en voer de eenmalige code in die u hebt ontvangen via Google Authenticator, sms of e-mail. Klik op Aanmelden.

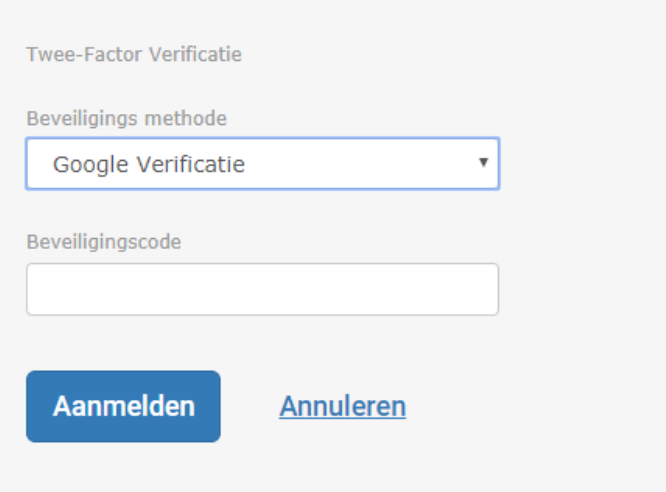